## Cómo obtener un número de identificación de entidad única (UEI) de SAM.GOV

A partir del 4 de abril de 2022, el gobierno federal dejó de usar el número DUNS emitido por Dun & Bradstreet para verificar programas/entidades que reciben dólares federales. En lugar del número DUNS, los programas que reciben fondos federales deberán tener un número de identificación de entidad única (UEI) emitido por sam.gov.

Si ya había ingresado a sam.gov en el pasado y registró su nombre/dirección de correo electrónico, es probable que ya tenga un número UEI y tal vez no lo sepa. Para obtener su UEI, haga clic en el hipervínculo en la primera ventana emergente que aparezca cuando visite **SAM.gov** | Inicio.

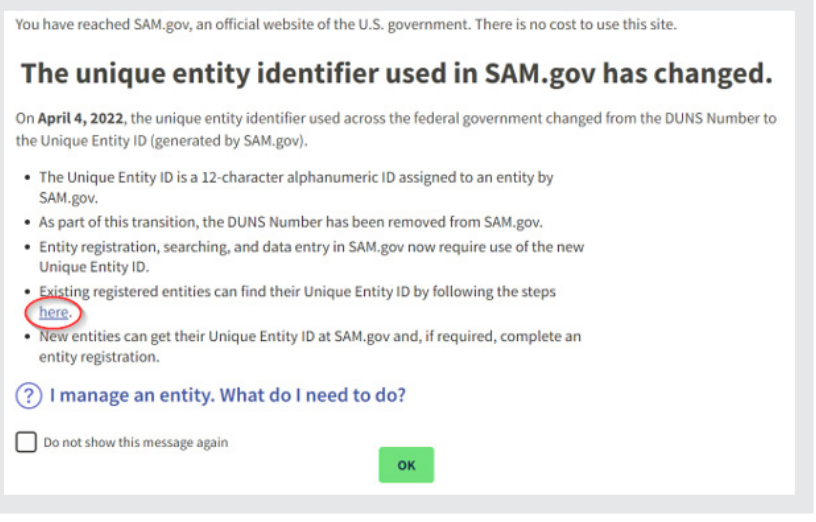

El sitio lo guiará paso a paso a través del proceso para **obtener su UEI.**

Para aquellos programas que no se han registrado aún en sam.gov, estos próximos pasos e imágenes les ayudarán a realizar el proceso.

Primero, cierre la ventana emergente. A continuación, debería ver la siguiente pantalla.

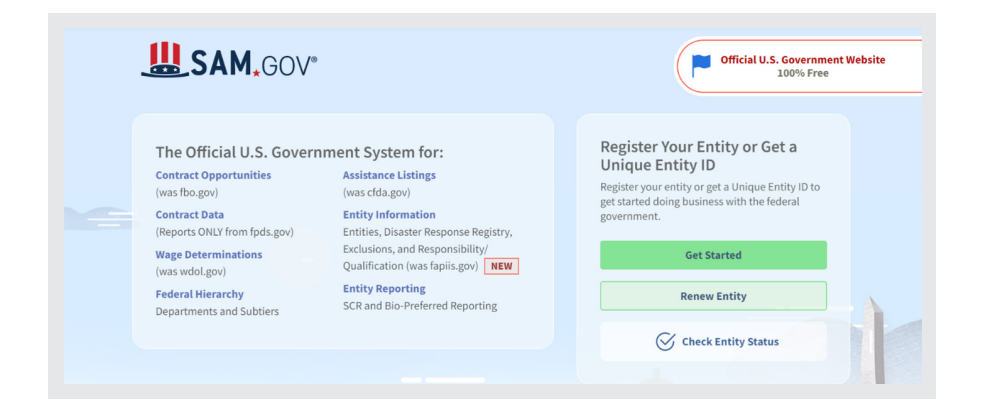

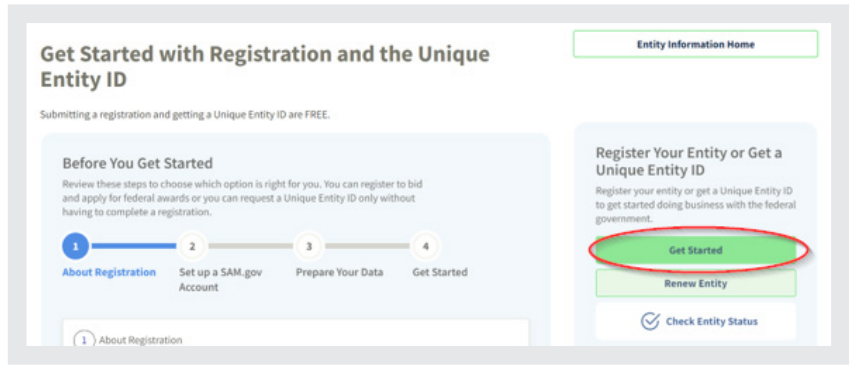

La solicitud de un número UEI es GRATIS. Solo necesita obtener una ID de entidad única. No es necesario llenar el registro completo.

Haga de nuevo clic en el botón «Comenzar». Luego haga clic en «Aceptar».

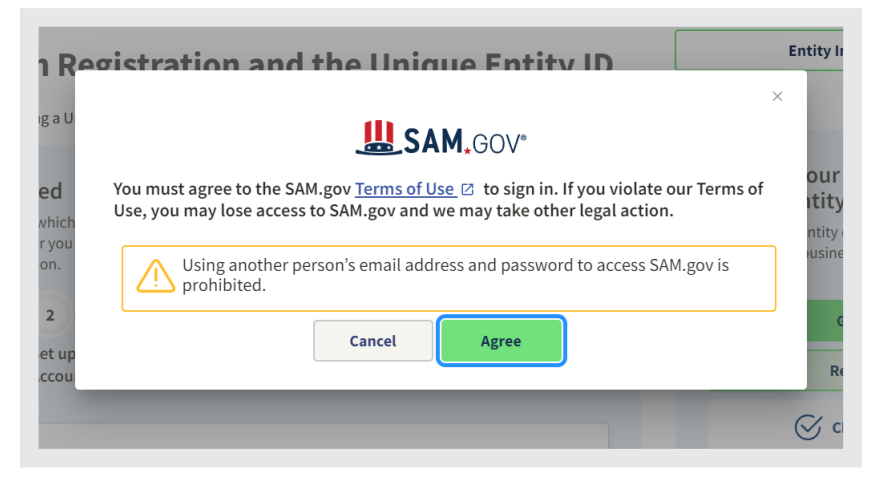

A continuación, deberá «Crear una cuenta».

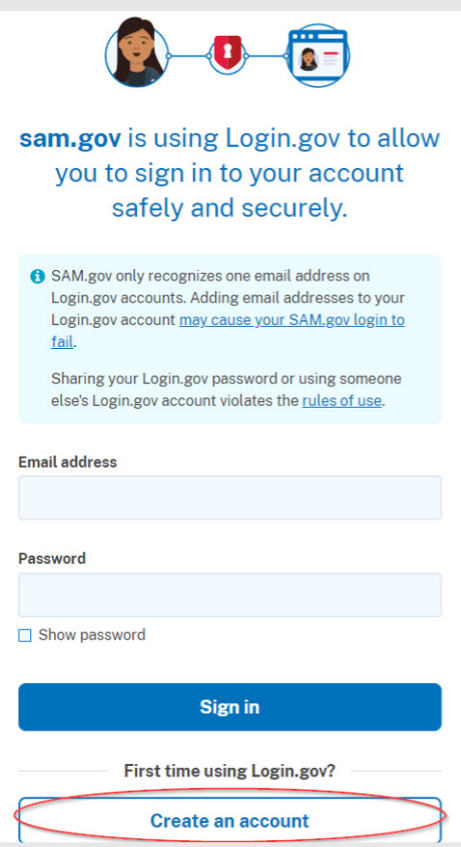

Ingrese su dirección de correo electrónico, seleccione el idioma elegido para ver las instrucciones y marque la casilla que confirme que ha leído y aceptado las «Reglas de uso». Luego haga clic en «Enviar».

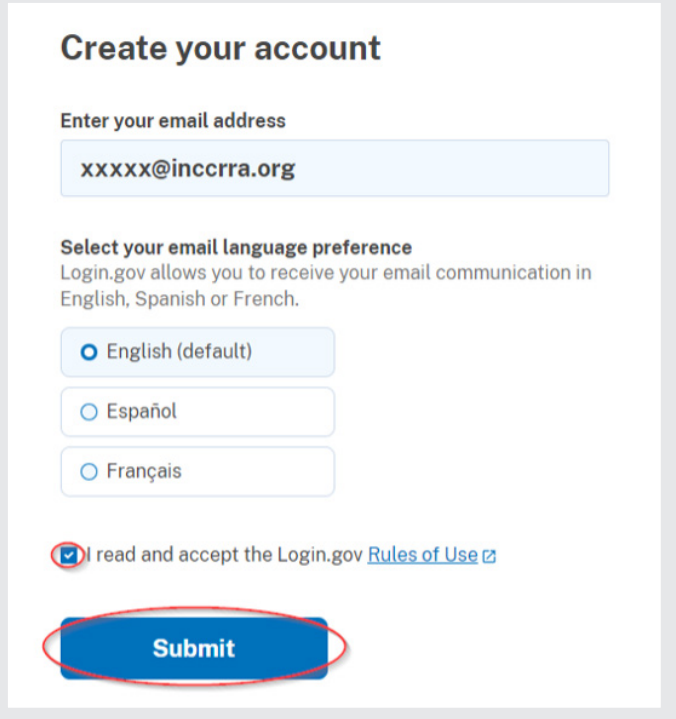

Seleccione «Obtener una ID de entidad única». Luego haga clic en «Siguiente».

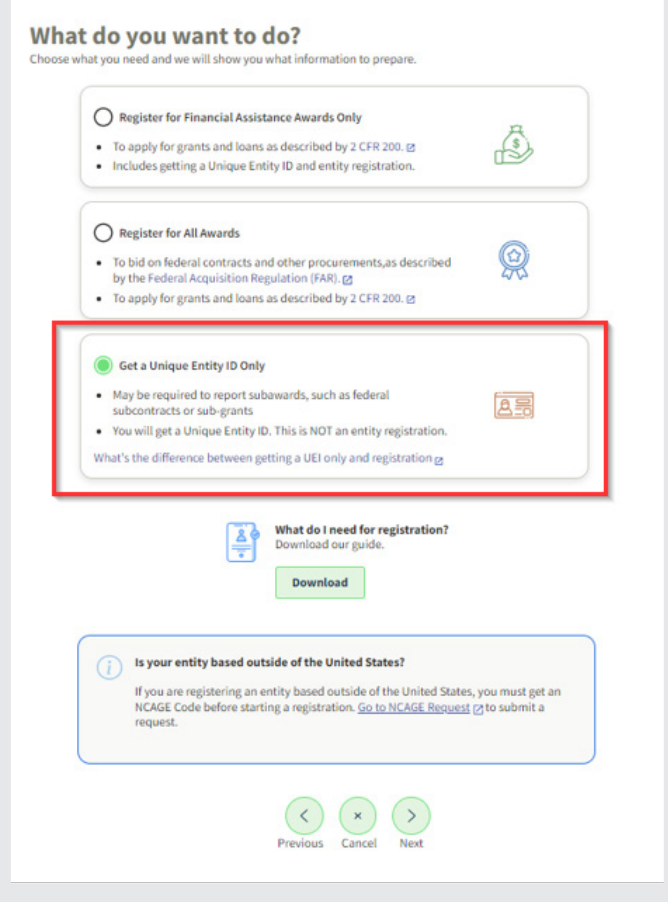

## Complete la información solicitada y haga clic en «Siguiente».

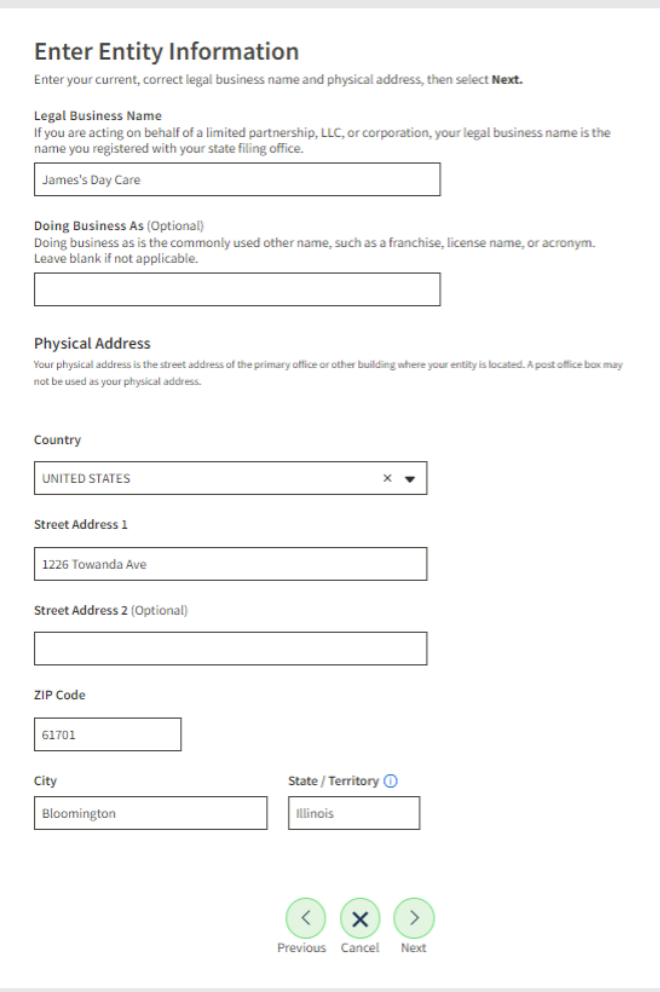

Haga clic en la casilla «Puedo aportar documentación oficial para validar mi entidad, si es necesario» y haga clic en «Siguiente». La Guía de descarga puede ayudarle con el proceso de solicitud.

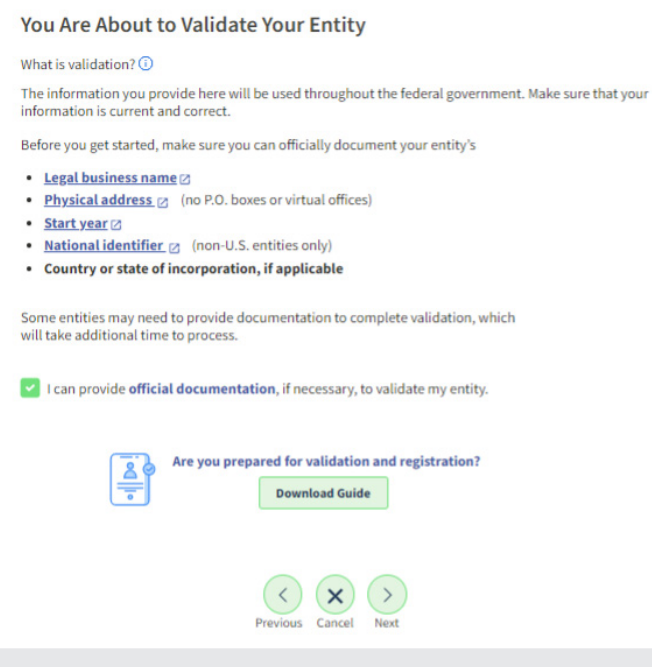

Después debería ver la siguiente pantalla (las entidades que se muestran se basan en datos para ayudarle a crear esta hoja de instrucciones. Las que puede ver se basan en los datos que ingresó)

Elija una de las dos opciones y haga clic en «Siguiente».

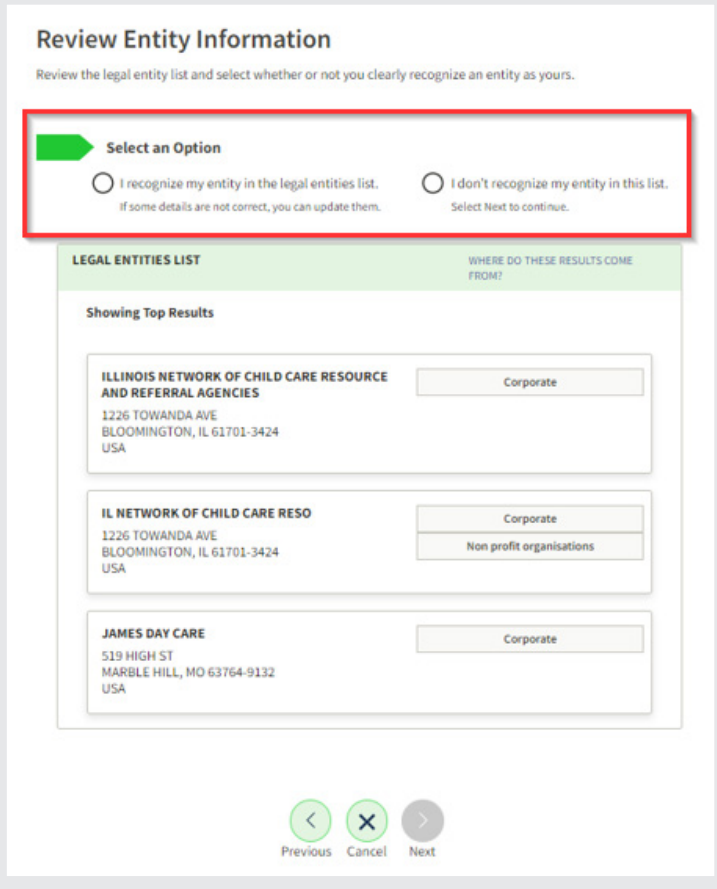

Se le solicitará que proporcione documentación que confirme la identidad de su programa. Adjunte los documentos correspondientes y haga clic en «Siguiente».

Marque la casilla para aceptar los términos y haga clic en «Siguiente».

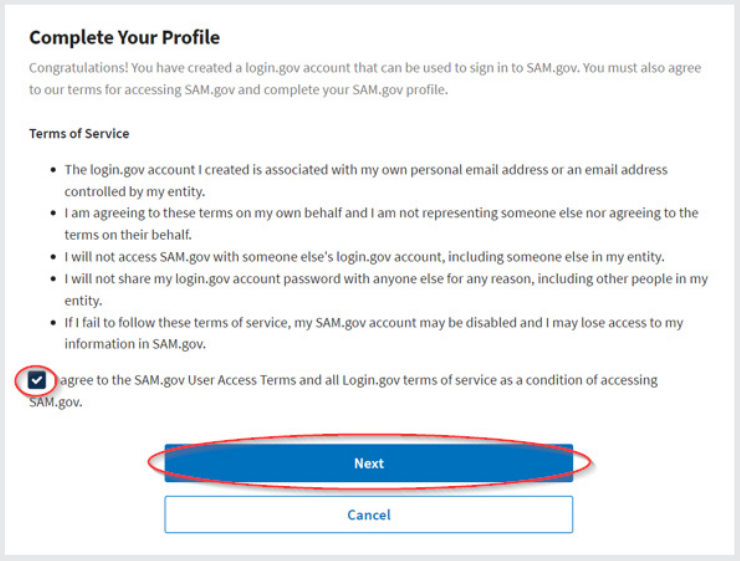

Con esto se debería completar el proceso. Puede tomar de 1 a 4 días para que se emita un número UEI.

Si tiene alguna dificultad o inquietud sobre el sitio web y la información que se solicita, comuníquese con el Servicio de atención al cliente del sitio web sam.gov. La información se encuentra a continuación.

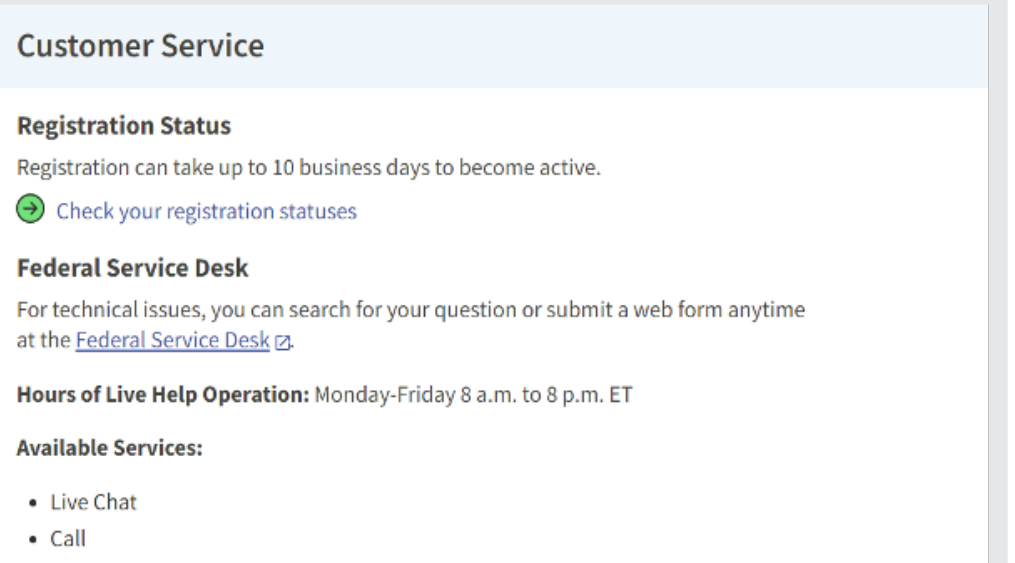

Llamadas dentro de EE. UU.: 866-606-8220